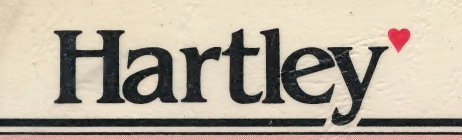

# Word-A-Tach

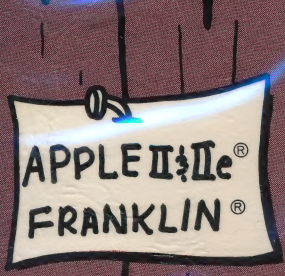

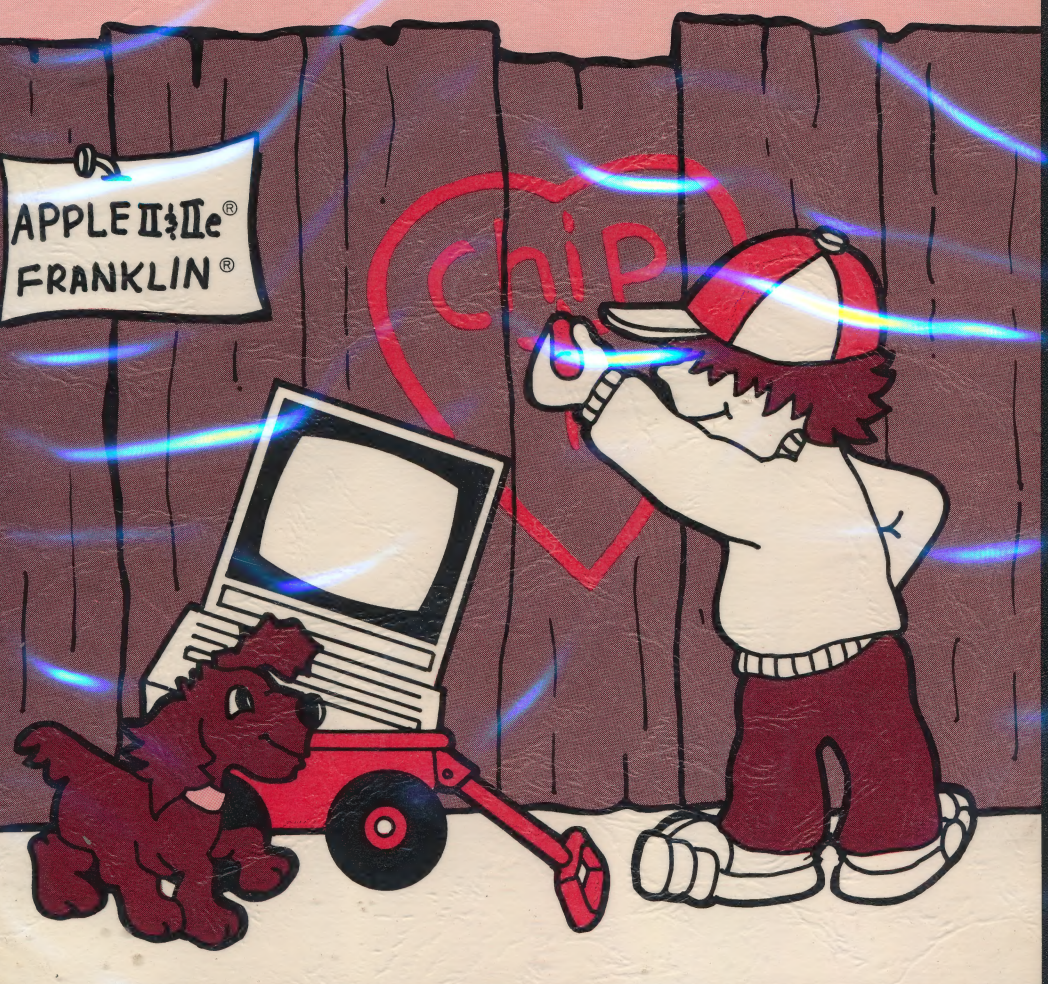

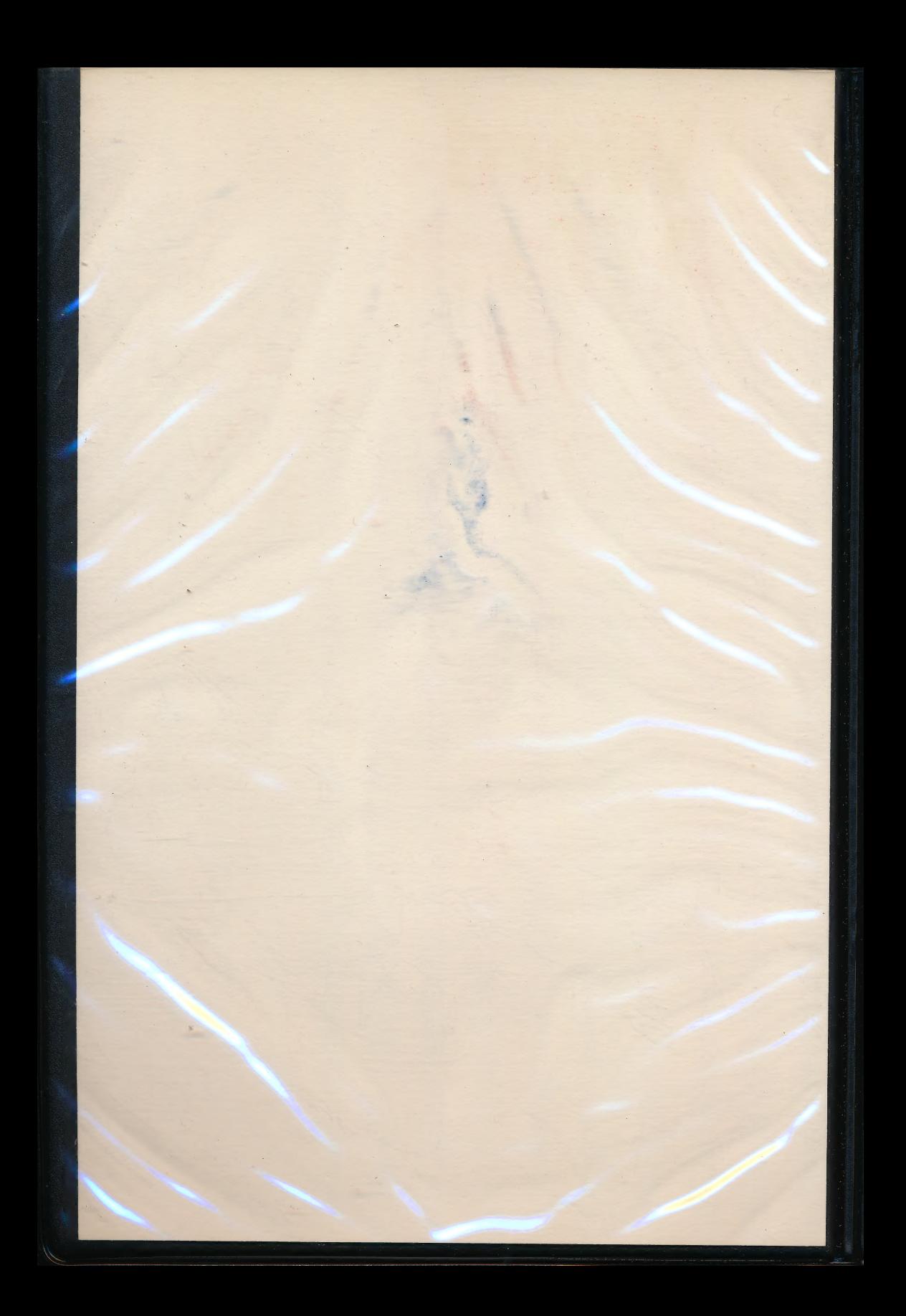

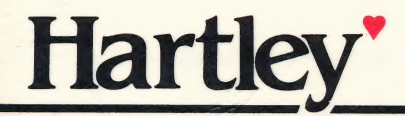

# Word-A-Tach

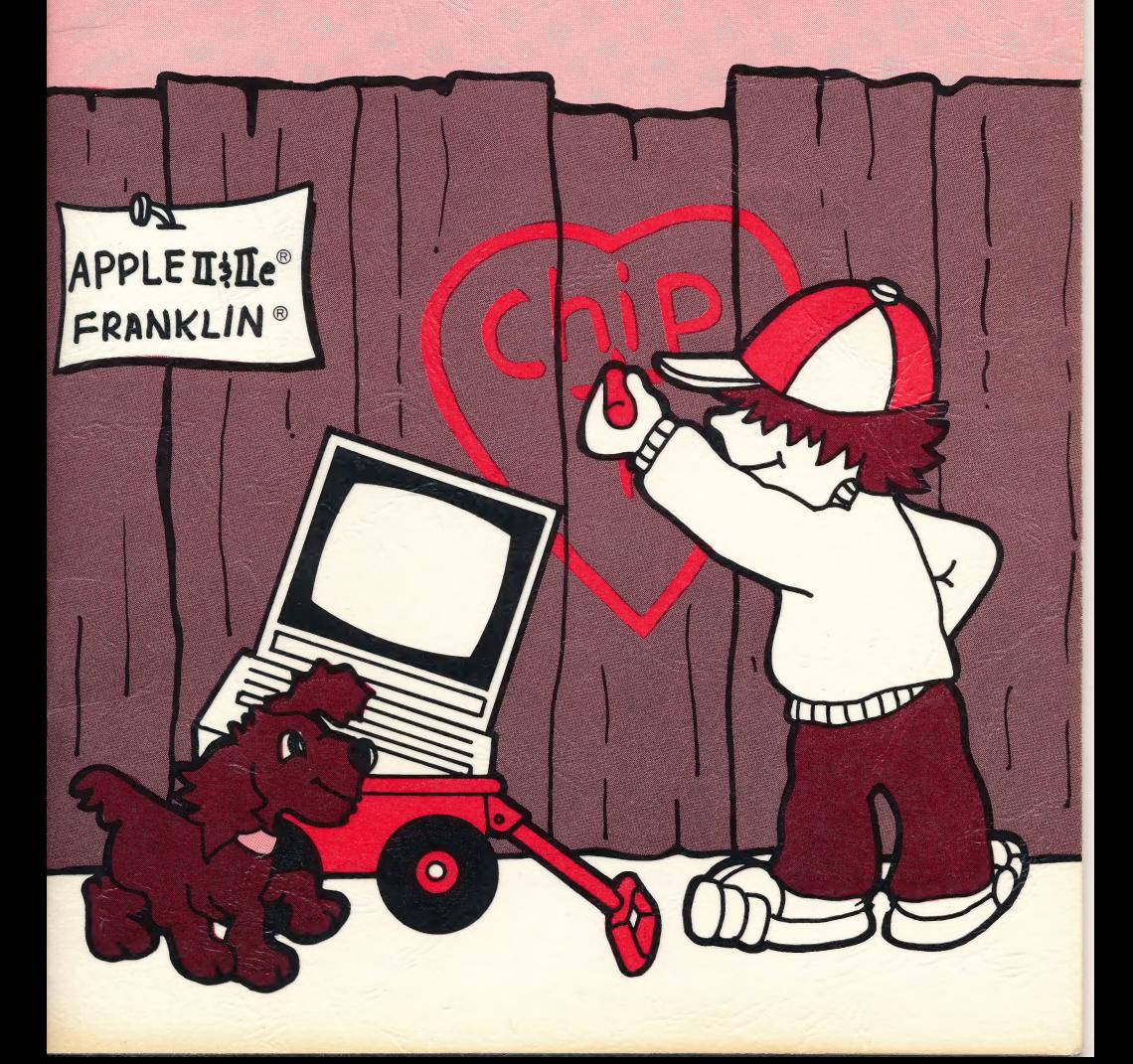

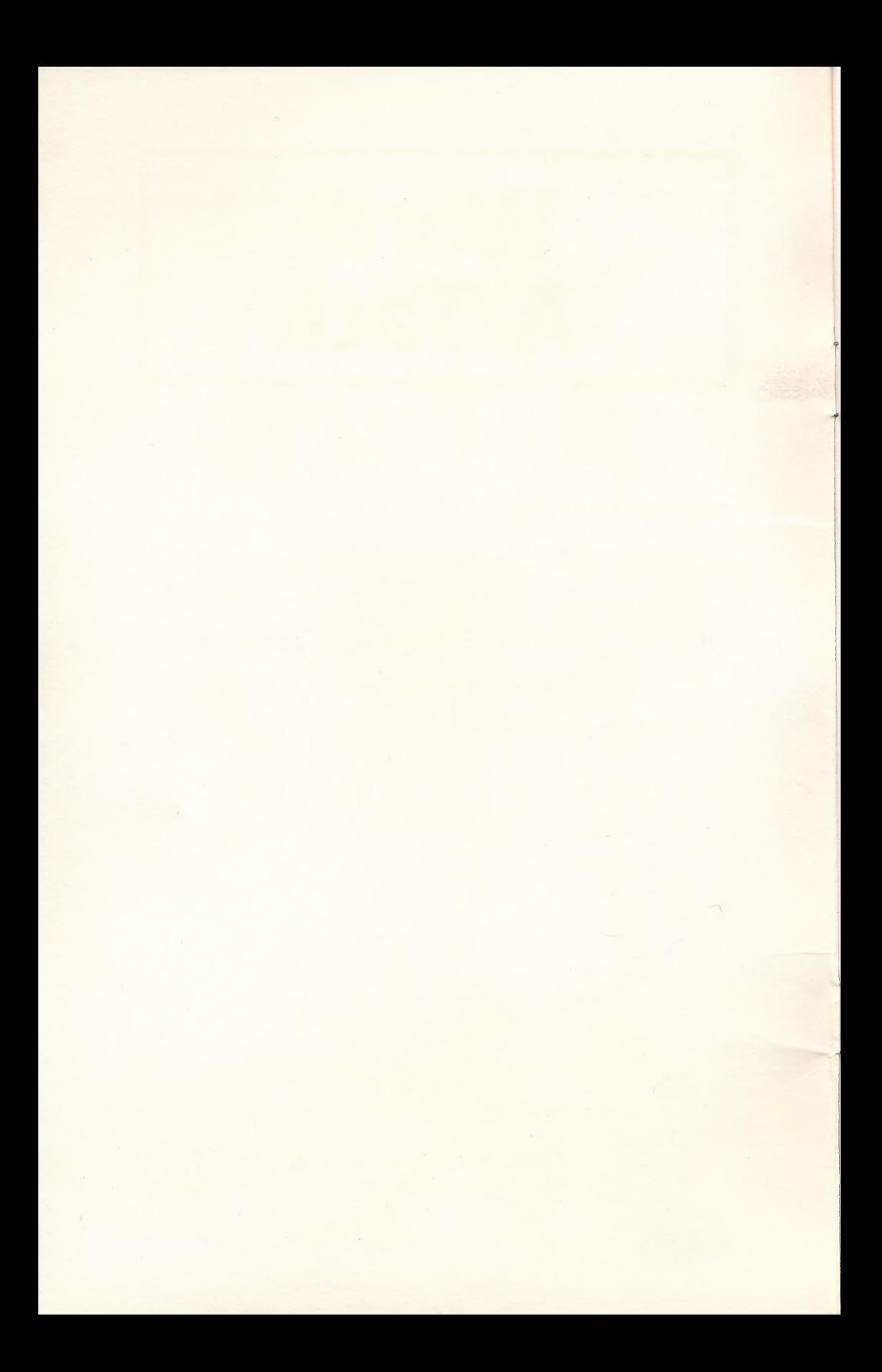

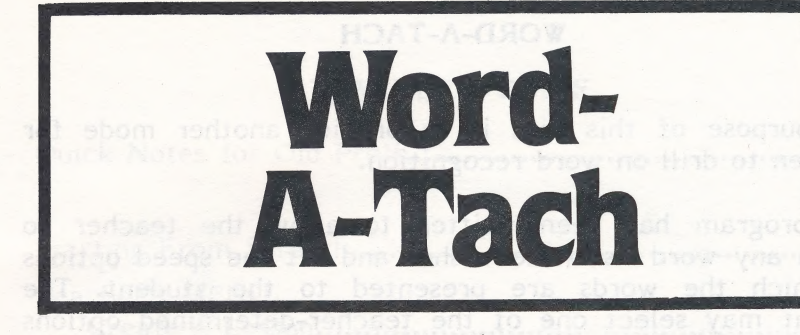

# SPECIAL FEATURES

- -Words presented tachistoscopically.
- -Four different time durations may be selected by the teacher.
- -MODIFY existing word lists.
- -CREATE new word lists.

This Hartley courseware requires a 48K \*Apple II, II+, IIe or IIc, or Franklin ACE 1000, and one disk drive.

©1982 Hartley Courseware, Inc. Dimondale,MI 48821

\*Apple is a trademark of APPLE COMPUTER, INC. 111185

#### WORD-A-TACH

The purpose of this disk is to provide another mode for children to drill on word recognition.

The program has been written to allow the teacher to put in any word list (s)he wishes and set the speed options at which the words are presented to the student. The student may select one of the teacher-determined options which control the duration of time the word is on the screen.

Children just learning words select longer durations and gradually work up to the fastest speed - .0! second:

Many teachers who use the program have the student say the words into a tape recorder. Others simply have children work in pairs and use it as a challenge program to see who can call the word more quickly.

In either case, this program turns your computer into a flash card drill with carefully controlled duration times.

Test site schools available upon request.

ast (standard) (silent 1971.

î

### **TEACHER'S GUIDE**

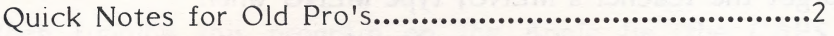

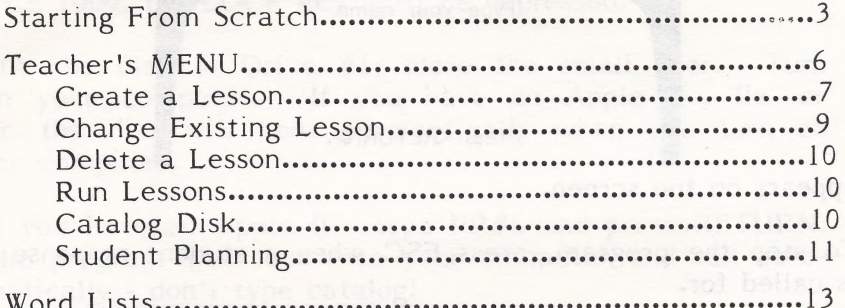

#### **CREDITS**

This disk uses a high-speed operating system, Diversi-DOS<sup>T.M</sup>, which is licensed for use with this program only. To legally use Diversi-DOS, send \$30.00 directly to DSR, Inc., 5848 Crampton Ct., Rockford, IL 61111. You will receive a Diversi-DOS disk with documentation.

r all

Large characters developed by and used with permission of: **MECC** 2520 Broadway Dr. Lauderdale, MN 55113

atooy

# QUICK NOTES FOR OLD PRO'S

To get the teacher's MENU, type MENU when

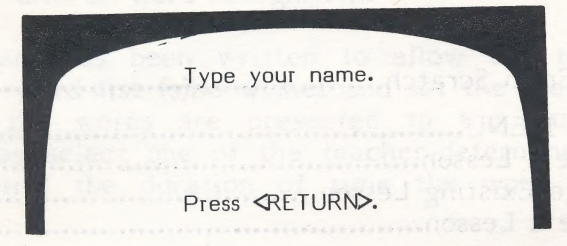

appears on the screen.

To stop the program, press ESC when a student response is called for.

To see the CATALOG: type ? when

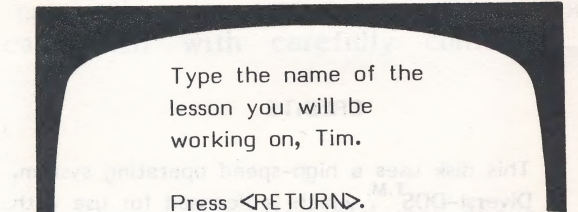

appears on the screen.

#### Lessons on This Disk

Lessons already on this disk are as follows.

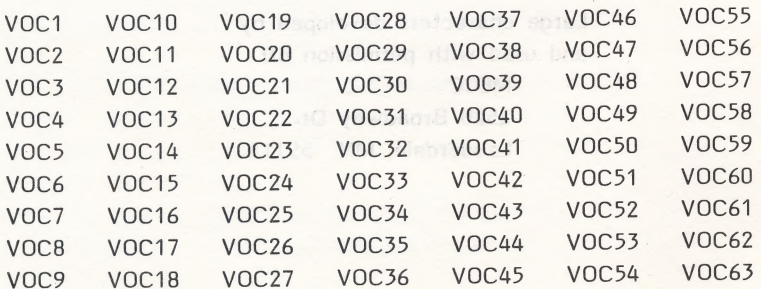

#### STARTING FROM SCRATCH

This disk will boot on a 3.3 Disk Operating System.

When running this program on the Apple Ile, the CAPS LOCK Key must down at all times. On the Franklin ACE 1000, the LOCK key must be depressed.

Put the disk in Drive #1; close the small door. Turn on your computer. If you have an Apple  $II_+,$  Ile, or IIc the disk will boot automatically when you turn on the computer.

If you have an Apple II - type PR#6 and press RETURN. The program will load into your computer and run automatically - don't type catalog:

The credits will vanish and this screen will appear:

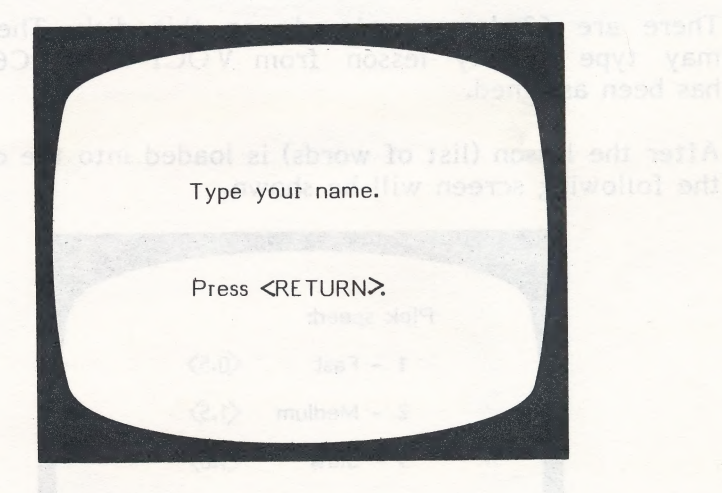

The student must type in his/her name and press RETURN.

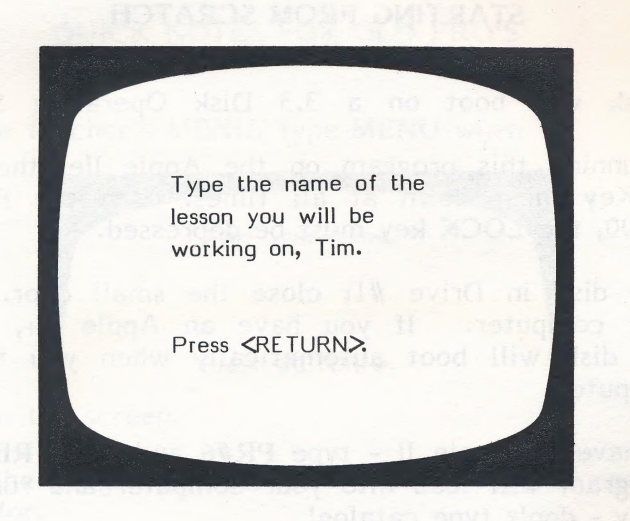

There are 63 lessons already on this disk. The student may type in any lesson from VOC1 to VOC63 which has been assigned.

After the lesson (list of words) is loaded into the computer, the following screen will be shown.

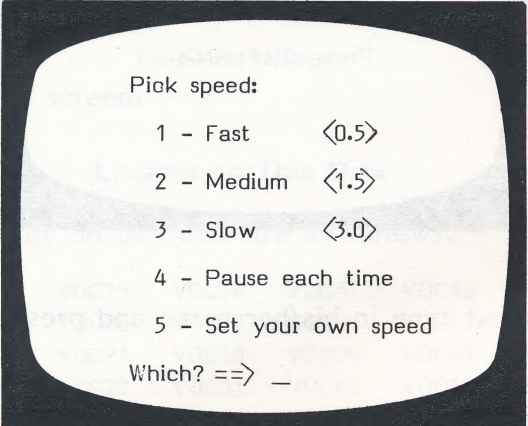

The speed is indicated in seconds. If the student chooses #5 - SET YOUR OWN SPEED, the fastest speed ihe computer will accept is .0l.

As soon as the student selects the speed and- presses RETURN, the words will appear on the screen.

Upon completion, the student's name, list chosen, number of words that were shown, and the speed that the student selected are all stored in STUDENT PLANNING.

The computer is then ready for another student and the

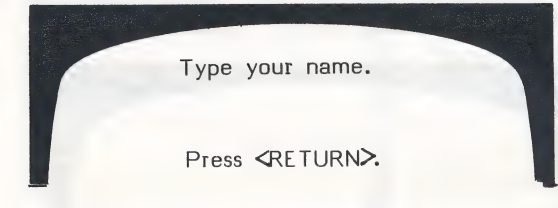

frame is shown.

#### THE TEACHER'S MENU

The lessons on this disk VOC1 through VOC63 are for the student.

There are also programs for the teacher. These programs allow the teacher to "do things" to the student lessons on the disk.

The teacher's programs may be accessed by typing MENU, when the following screen is shown.

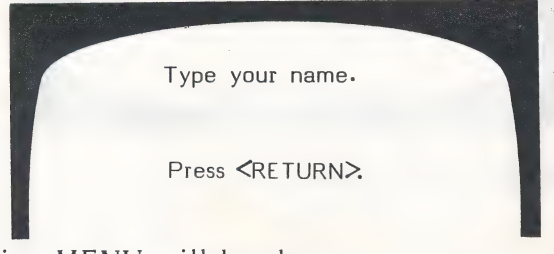

The following MENU will be shown:

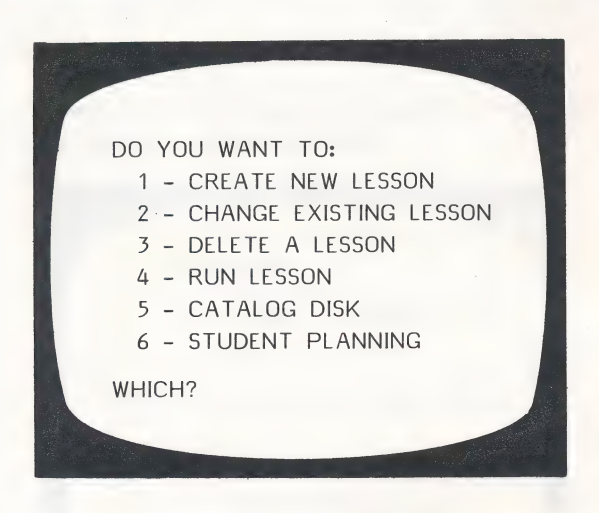

The following pages will describe exactly how to use each of these programs on the Teacher's MENU.

#### 1 - CREATE NEW LESSON

If you choose this option from the main menu, the following screen will appear:

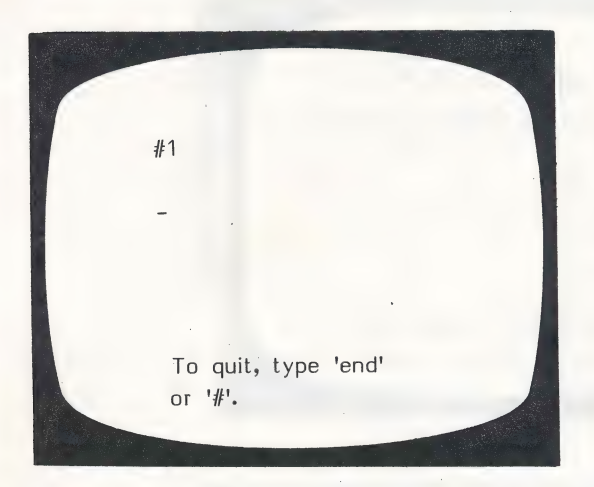

Enter the words in your lesson. Press RETURN after the last word. To capitalize a letter, type  $'$ , The next letter you type will be a Capital.

After you have entered all the words you wish to enter, type end or *I*<sup>t</sup>: the Design Options will then be presented for that lesson.

DESIGN OPTIONS DO YOU WANT THESE WORDS PRESENTED IN RANDOM ORDER OR IN THE SAME ORDER IN WHICH YOU ENTERED THEM? ENTER 'R' OR 'S'  $\Rightarrow$   $\overline{R}$ Enter R or S and press RETURN.

The words in the lesson are presented in random order. You might want words presented in the same order if you were working with word families. This can be changed.

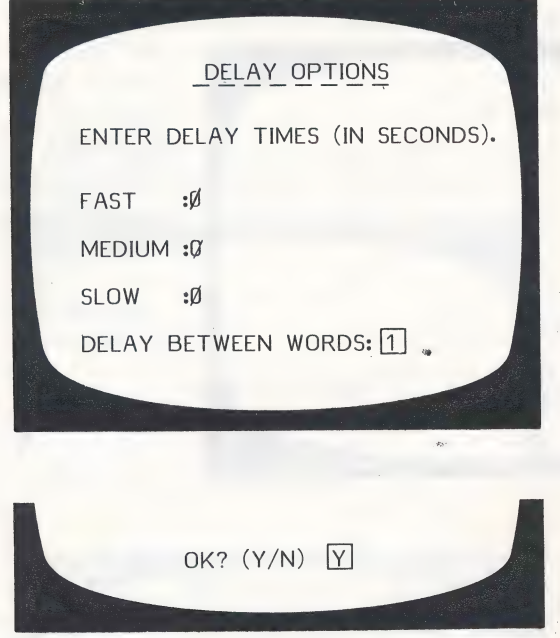

This allows you to establish the options you want the students to use. The Delay Time for fast, medium and slow refers to the time the word stays on the screen. The least time is .01 seconds. If you leave 0, the computer substitutes .Ol.

The delay between words is presently set at 1 second. You may change this as desired - 1 or 2 seconds is generally used.

After entering the delays, press RETURN and the following screen is displayed:

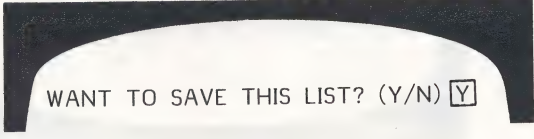

If you answer Y: LESSON NAME:

Keep the name short and easy for the student to type. Be sure to record it in the documentation for future reference.

### 2 - CHANGE EXISTING LESSON

After selecting this file, the following frame will appear:

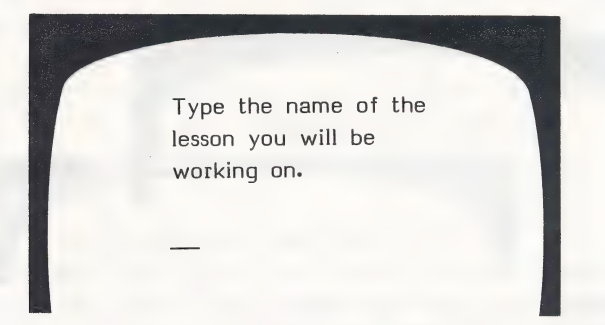

After typing the lesson name, you will be given the option of adding more frames.

LESSON: VOCTEST YOU HAVE 15 FRAMES IN THIS LESSON. WANT TO ADD FRAMES? (Y/N) M

If N, the old lesson frames will be shown, one at a time. Re-type the word you want. Remember - to capitalize a word type 'A' just prior to the letter you want capitalized.

If you reply Y, you wish to add frames, a blank frame (as in 1 - Create New Lesson) will be presented.

After the lesson is changed, you will be given the opportunity to change the Design Options and Delay times for that lesson.

Only use this file if you want to delete a lesson permanently.

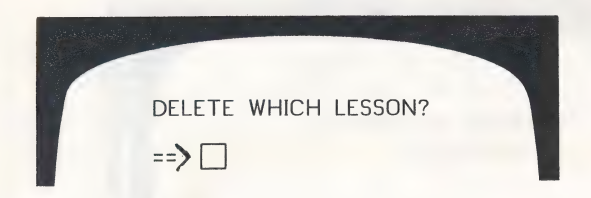

Type the name of the lesson you wish to delete and press RETURN. It will be deleted FOREVER unless you have kept a copy and re-enter it using 1 - Create New Lesson from the main menu.

#### 4 - RUN LESSONS

This will return you to the student portion of the program.

# 5 - CATALOG DISK

This just shows a list of the lessons on the disk. It can also be accessed by typing a ? when the "Type the name of the lesson you will be working on" frame appears.

#### 6 - STUDENT PLANNING

As a student works through a lesson, his/her name, the lesson worked on, the time selected and the number of words presented are stored on the teacher's file under STUDENT PLANNING. After bringing up the Teacher's MENU and selecting Option 3 - STUDENT PLANNING the following screen is shown.

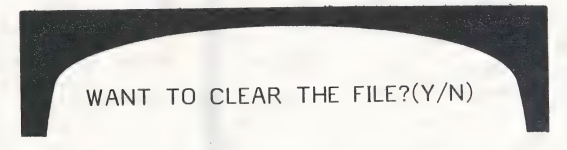

Type N if you want to look at the student records. Type Y if you want to erase all the student records that are in the file.

If N

29 STUDENTS IN FILE. ROOM FOR 71 MORE.

ARE YOU USING A PRINTER? $(Y/N)$  in this file.

A total of 100 students can be stored

If Y, you will be asked for the slot  $#$  your printer is in. It will usually be in 1 or 2. If you are not sure, take the cover off and check. (Be sure your printer is on before typing in the slot  $#!)$  If you do not have a printer, the student records will be shown on the Screen.

#### The printout will look like this:

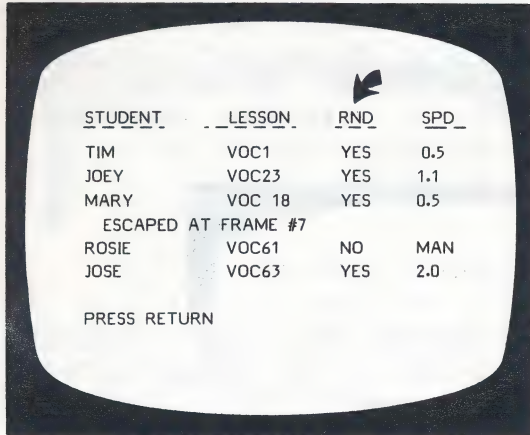

Words in the lesson were presented randomly.

If a student presses **ESC** prior to the completion of the lesson, the number of words attempted wil! be recorded in the STUDENT PLANNING file.

The objective of this program is to help a student more quickly recognize sight words. The specific words already included in the 63 lessons are included on the following pages.

# WORD LISTS

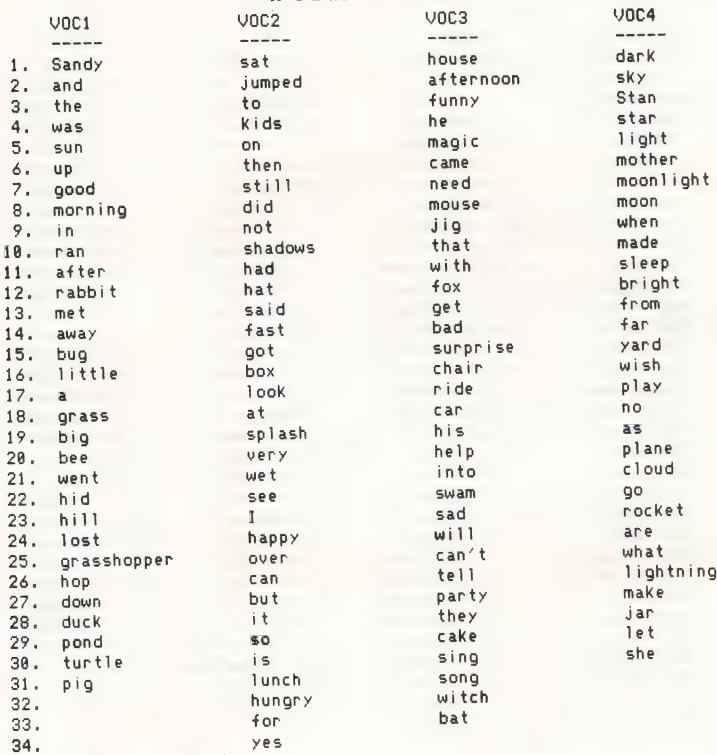

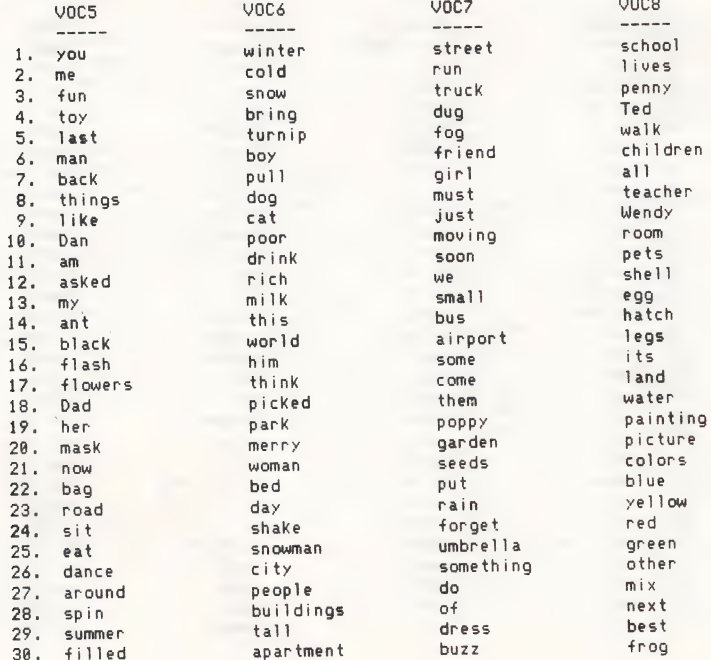

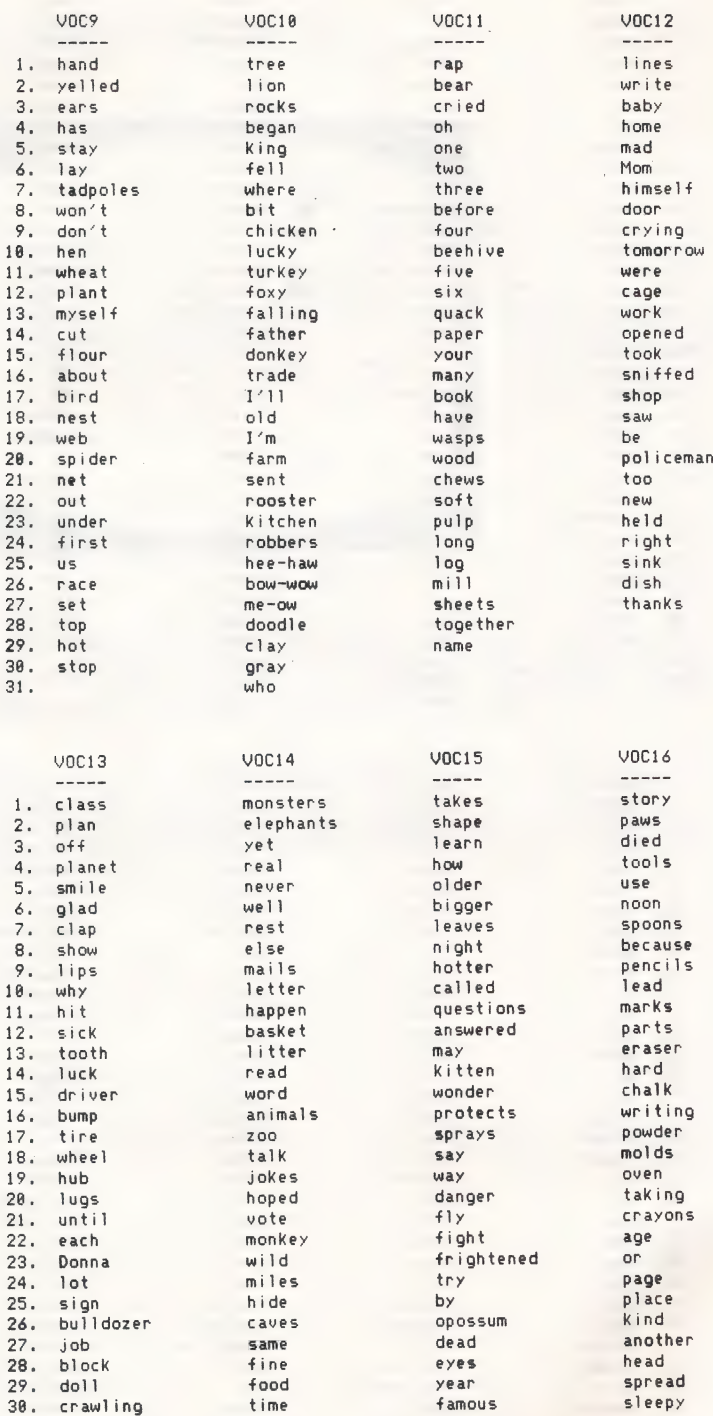

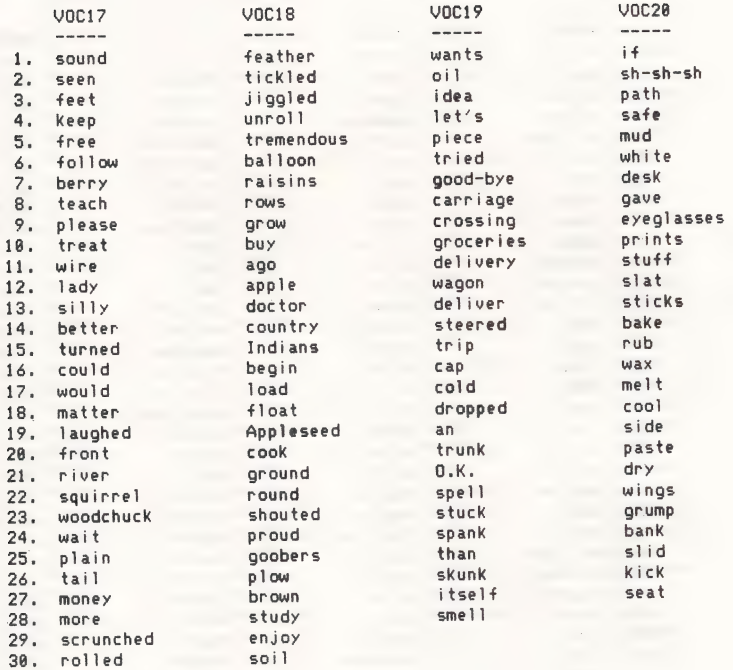

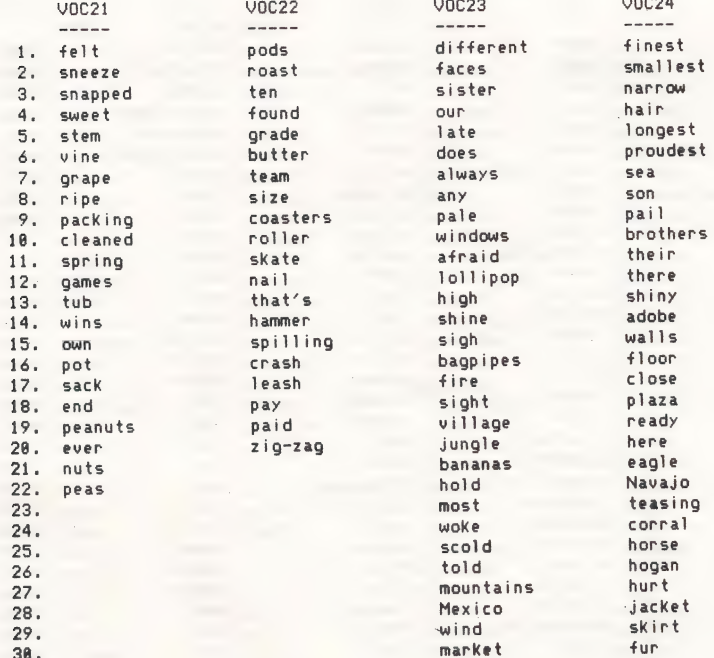

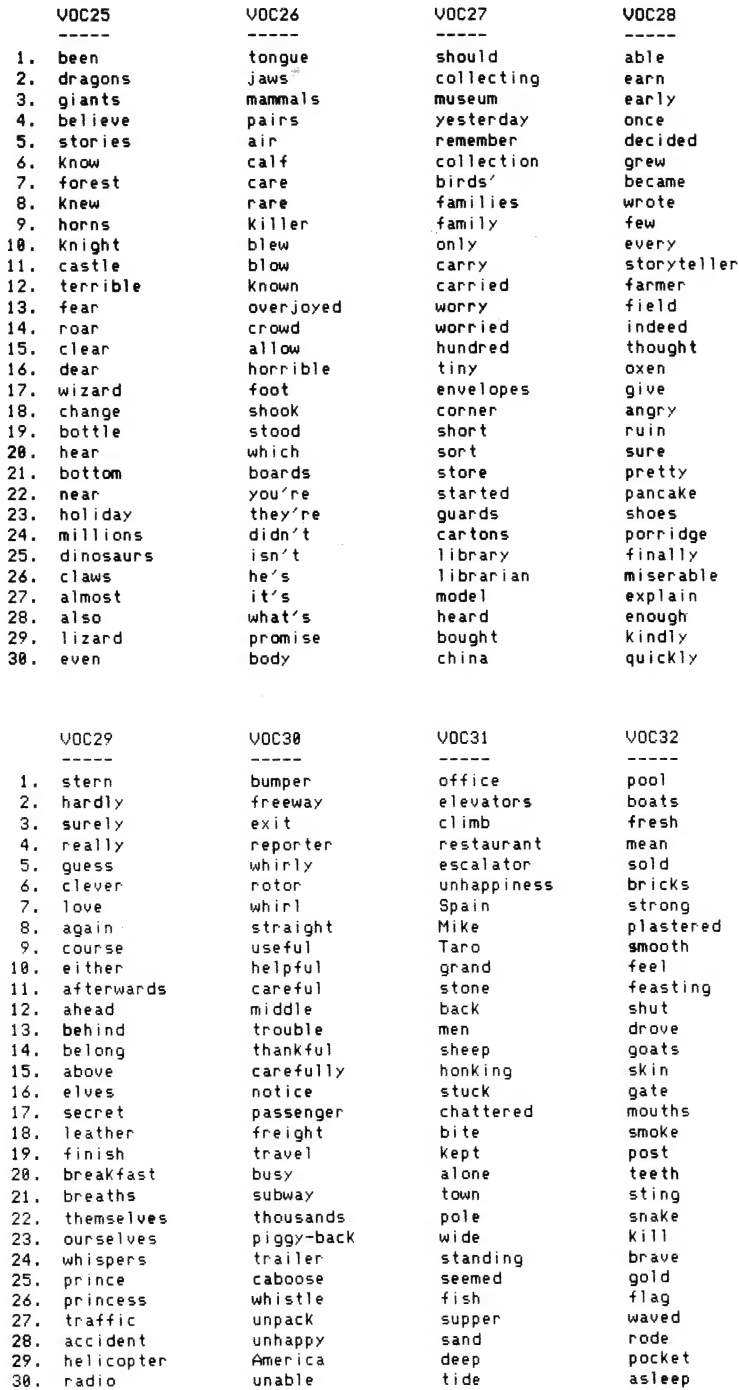

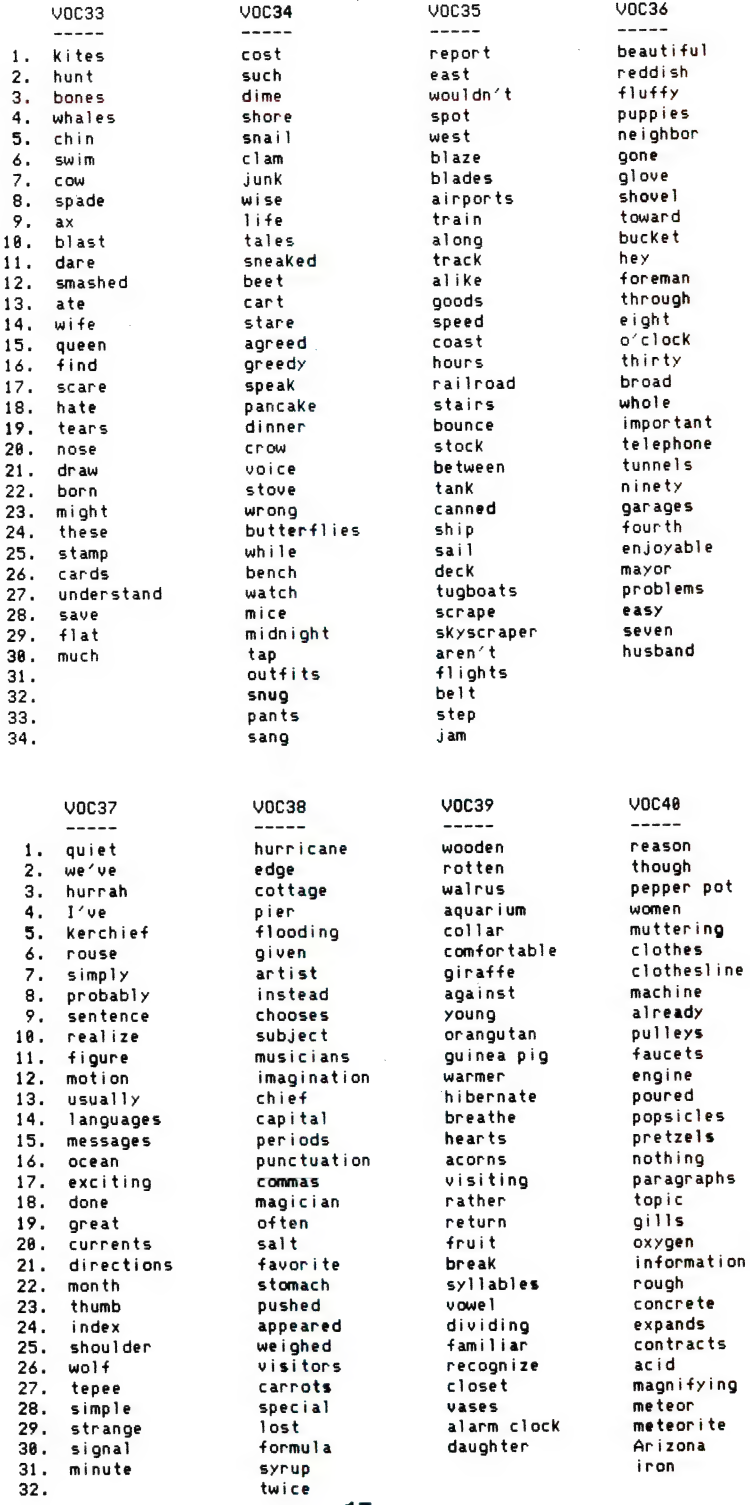

17

 $\ddot{\phantom{a}}$ 

 $\ddot{\phantom{0}}$ 

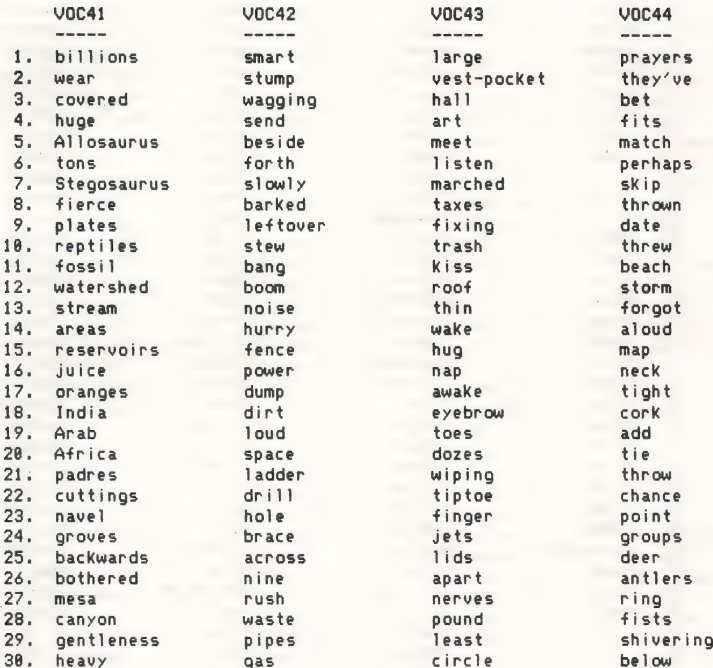

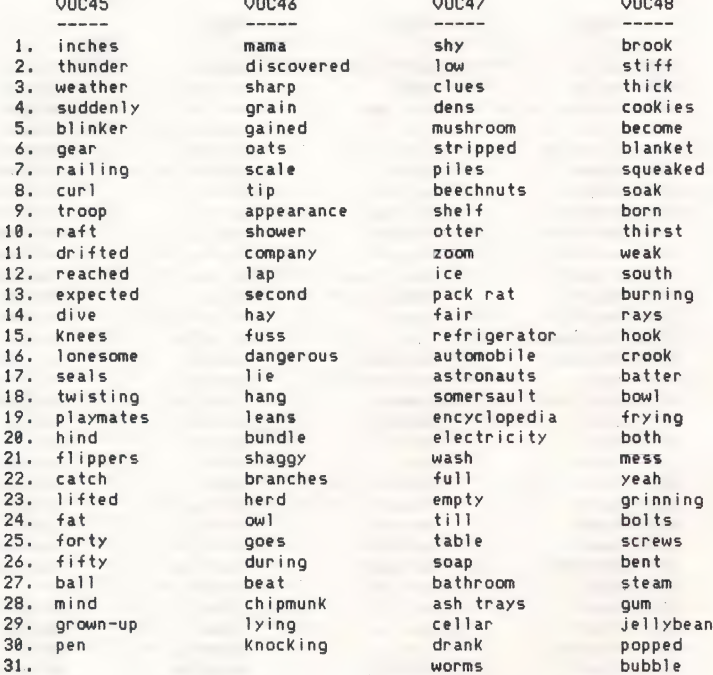

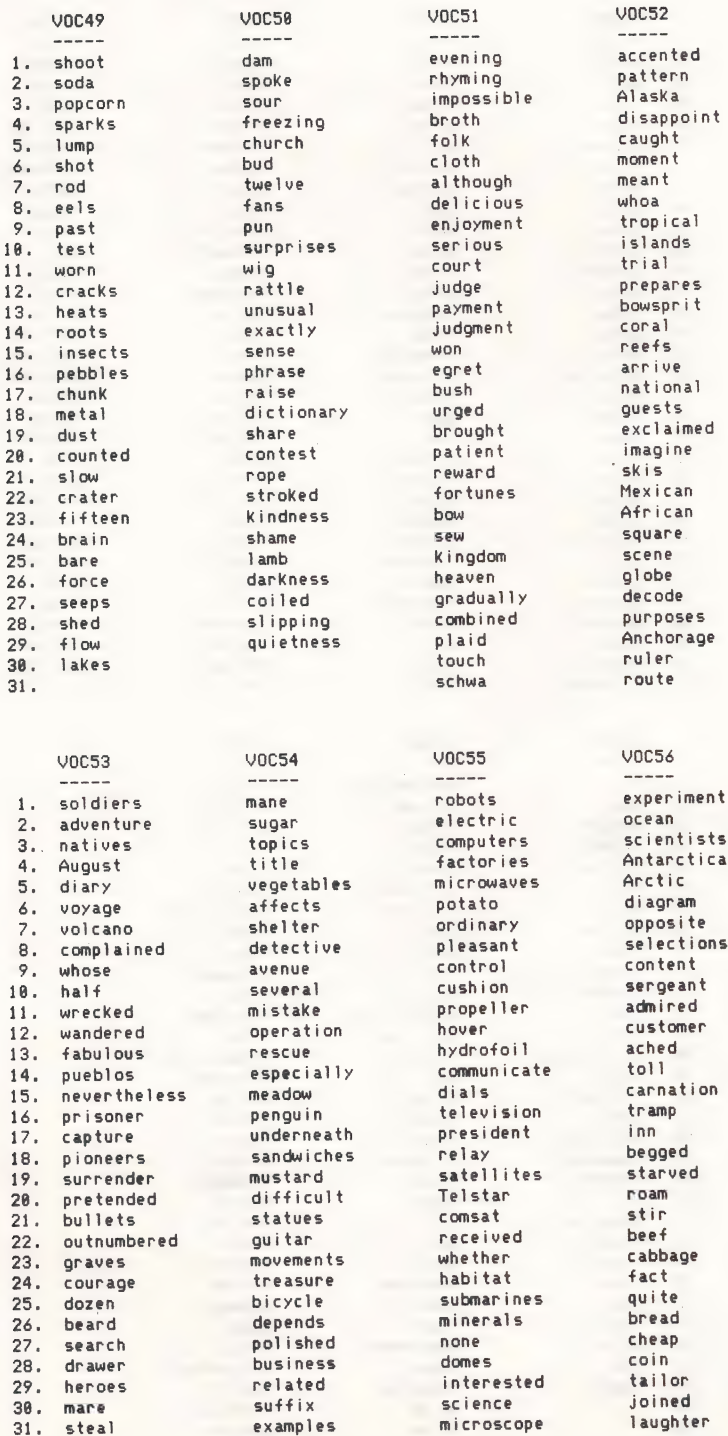

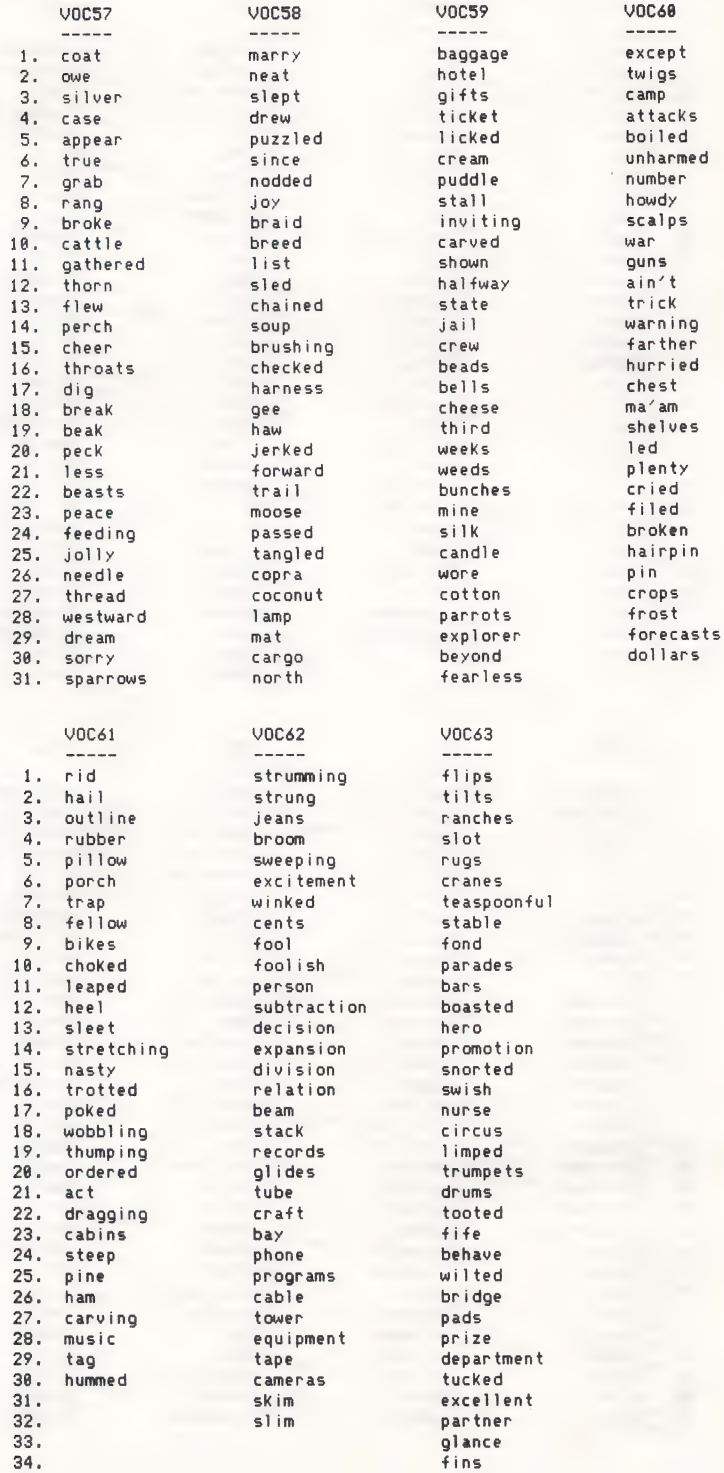

20

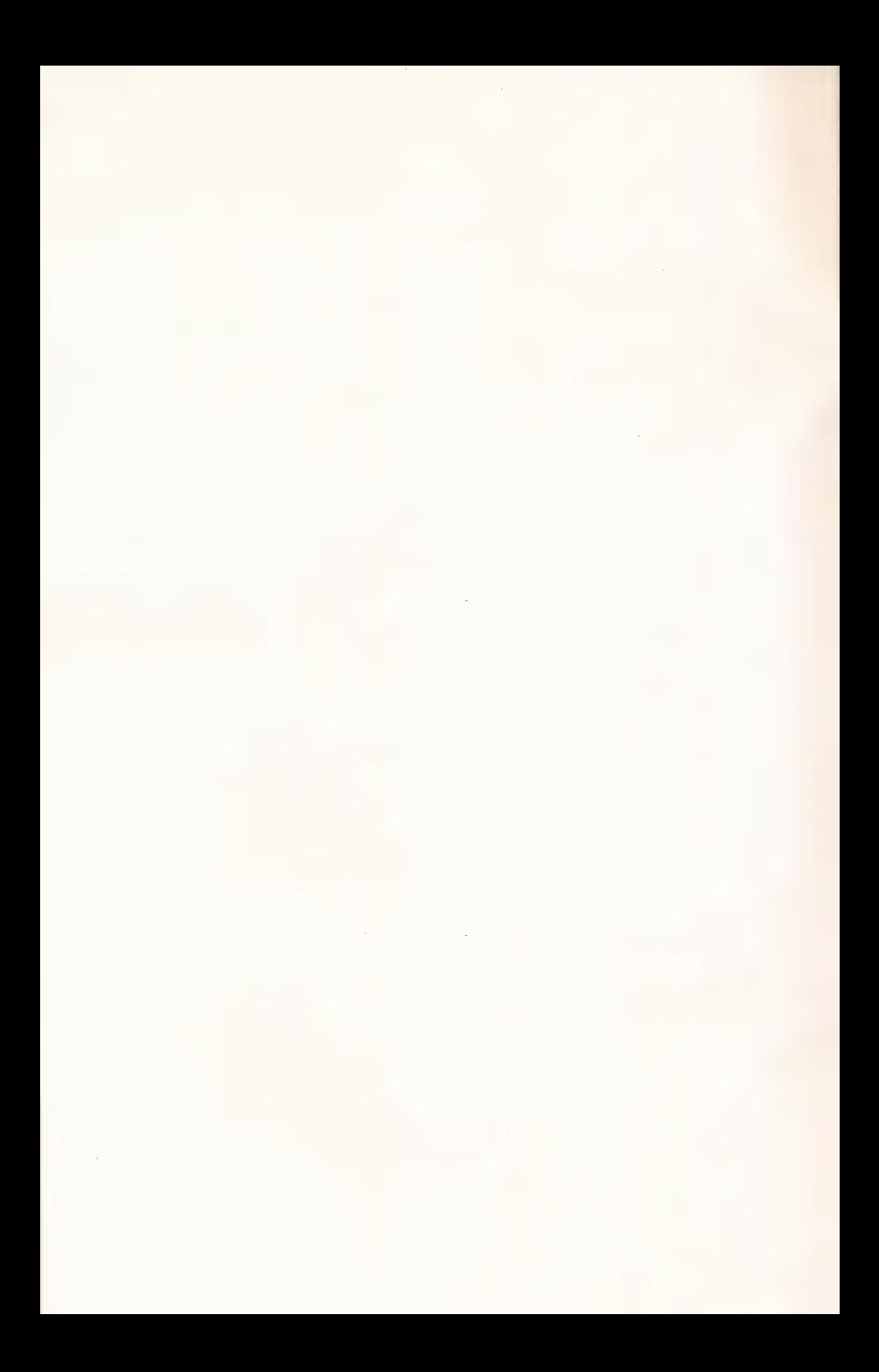

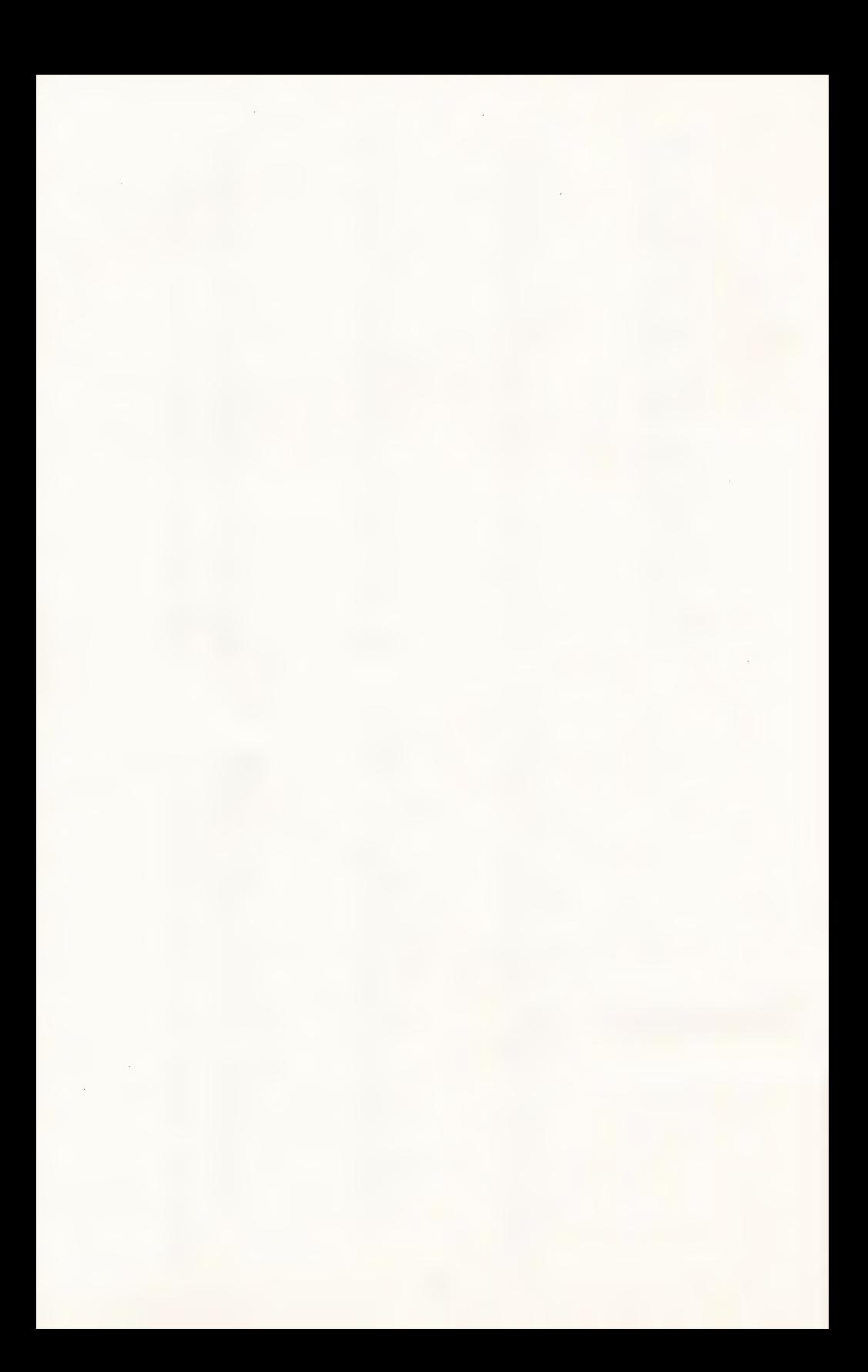

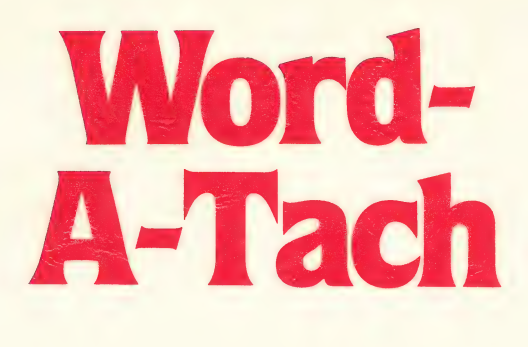

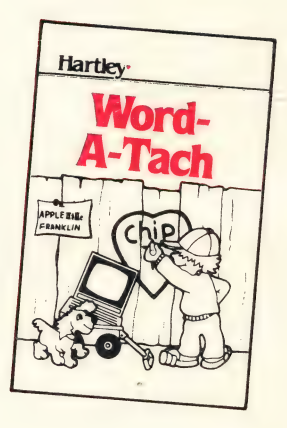

Grade level 1-6

#### Learning the keyboard!

This program provides another way for children to drill on simple word recognition.

This program turns the computer into a flash card drill which lets the student, or students select the speed at which they want the words presented. Options are first determined by the teacher. As the students use the program, the words are flashed in large upper/lower case letters. The studénts must see who can call the word first.

This program comes with 63 word lists, but the teacher may add her/his own or MODIFY the lists. Four different time durations are available.

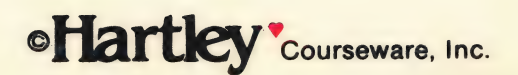

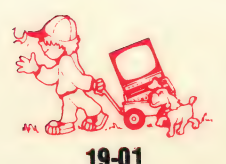

The contract of the contract of the contract of the contract of the contract of the contract of the contract of

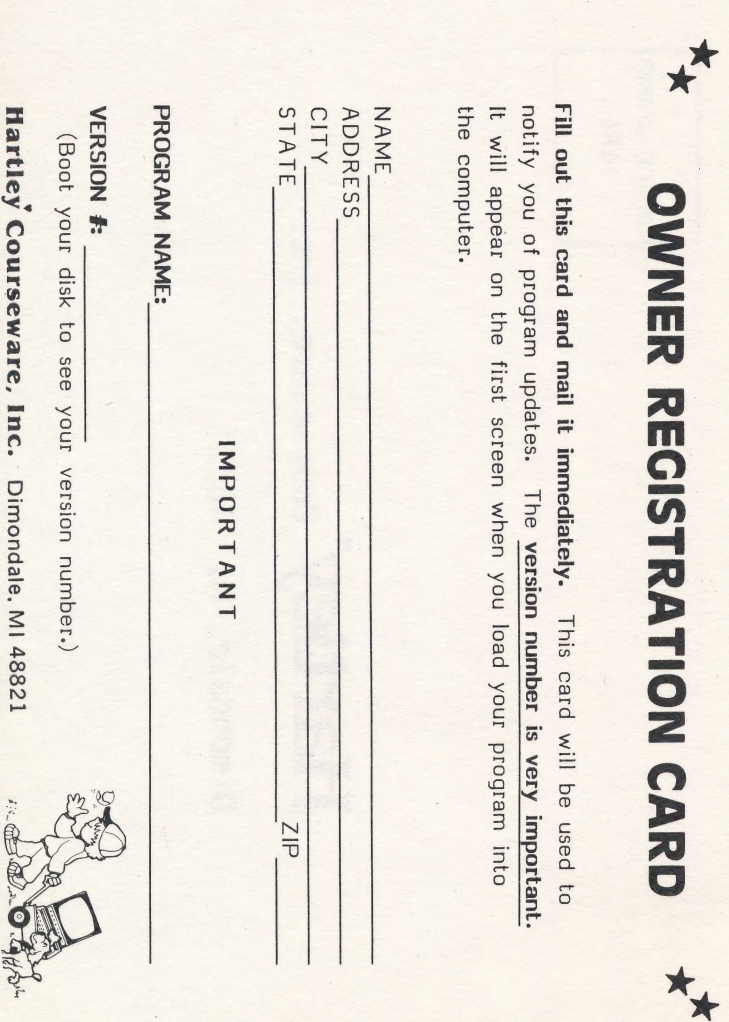

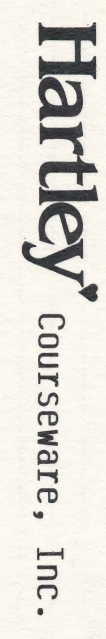

Dimondale, MI 48821

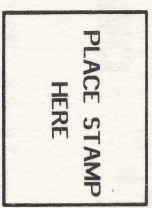

To receive another copy of this diskette, send the certificate below and your payment to Hartley Courseware, Inc., or to your local Hartley dealer. YOU MUST RETURN YOUR OWNER REGISTRATION CARD BEFORE YOU CAN OBTAIN A SPARE DISK.

# **BACK-UP DISK CERTIFICATE**

THIS CERTIFICATE GRANTS THE ORIGINAL PURCHASER THE RIGHT TO BUY ONE (1) COPY OF THE DISK FOR BACK-UP USE.

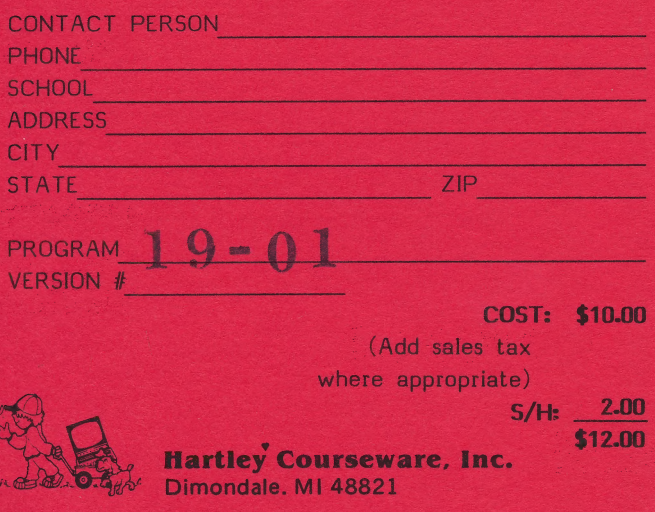

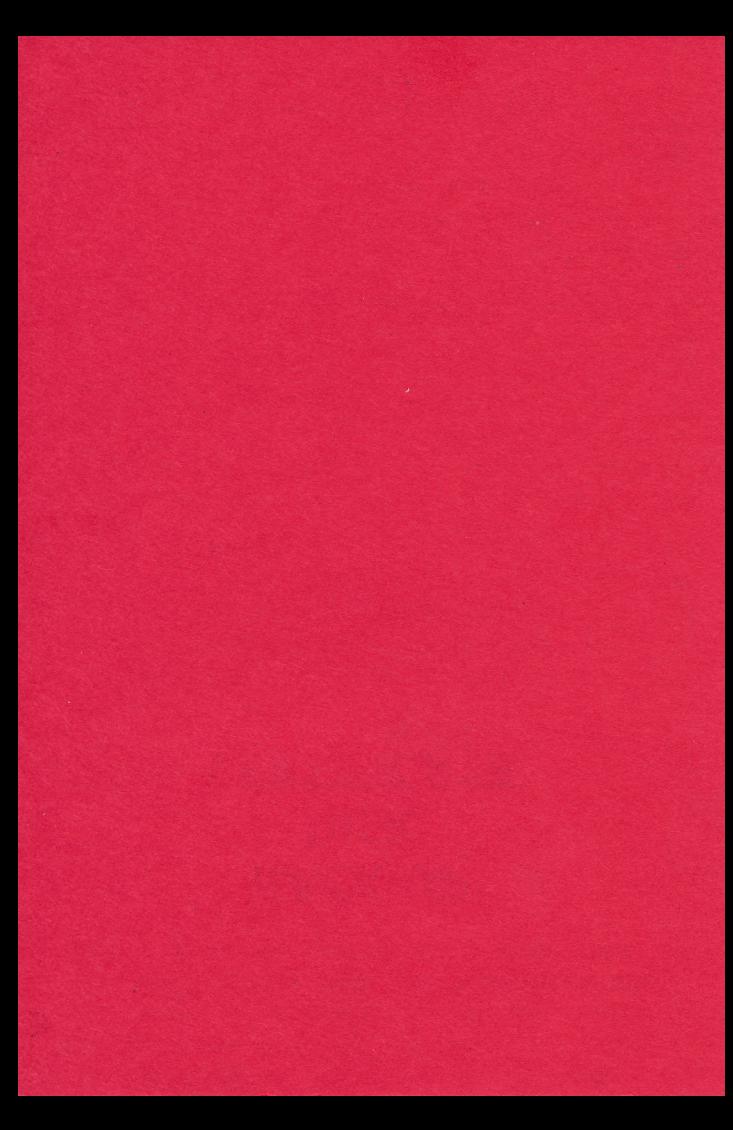